## **BUILD YOUR OWN MTM5400/MTM800 FUG USB/SERIAL DATA CABLE**

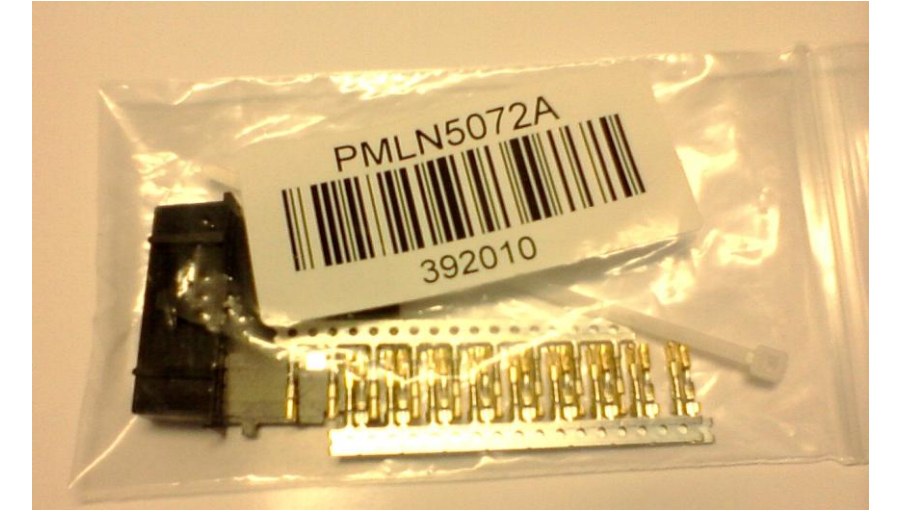

First, you need to obtain from your Motorola supplier the PMLN5072 rear connector set.

Second, go and get from your favourite supplier the FTDI USB TTL Serial Cable **TTL-232R-5V-WE.**

**The product page:<http://www.ftdichip.com/Products/Cables/USBTTLSerial.htm>**

**Virtual COM Port (VCP) drivers:<http://www.ftdichip.com/Drivers/VCP.htm>**

**FTDI web shop: [http://apple.clickandbuild.com/cnb/shop/ftdichip?op=catalogue-products](http://apple.clickandbuild.com/cnb/shop/ftdichip?op=catalogue-products-null&prodCategoryID=102&title=USB-TTL+Wire+Ended)[null&prodCategoryID=102&title=USB-TTL+Wire+Ended](http://apple.clickandbuild.com/cnb/shop/ftdichip?op=catalogue-products-null&prodCategoryID=102&title=USB-TTL+Wire+Ended)**

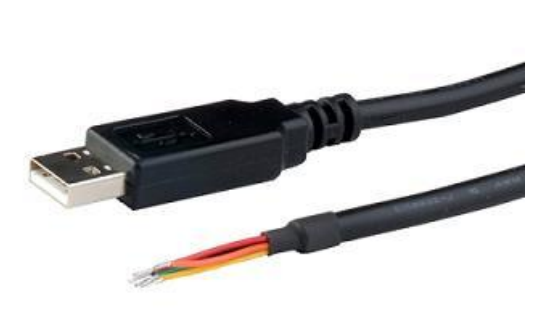

The TTL-232R-5V-WE ("wire ended") is a USB to Serial (TTL level) converter cable which allows for a simple way to connect TTL interface devices to USB. This version of FTDI's USB to TTL serial adapter cable has it's I/O pins configured to operate at 5V levels.

The TTL-232R-5V-WE uses a FT232RQ device which is housed inside the USB 'A' connector, and is terminated at the end of a 1.8 m (70") cable with 6 bare, tinned wires which provide access to transmit (Tx), receive (Rx), RTS#, CTS#, Vcc (5V),

and GND signals. This allows the customer to customise the TTL-232R-WE with their own connector, according to the requirements of their application. Alternatively the TTL-232R-WE can be hard wired onto a PCB.

The TTL-232R-5V-WE is fully RoHS compliant and is supplied loose packed in an anti-static bag. It is FCC and CE approved.

At the FTDI cable you need crimp contacts to four wires:

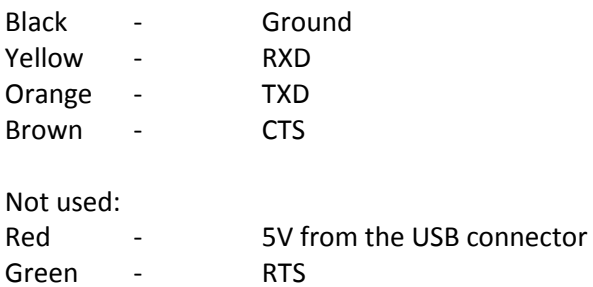

Cut to size and isolate with shrink tube.

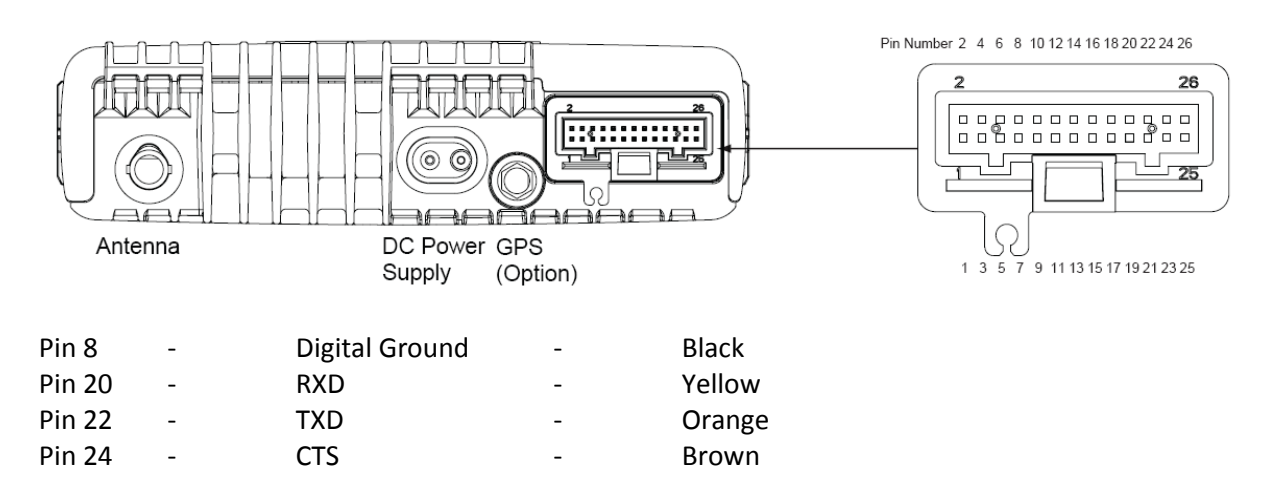

Finally use a cable strap and fix the cable to the connector. Install the VCP driver from the FTDI page. **<http://www.ftdichip.com/Drivers/VCP.htm>**

For Scout usage:

Make sure that the newly installed COM port has a number in the range from 1 to 16. Go and get the number from the Windows Device Management (Start, Run…, devmgmt.msc) Adjust Scout to the port and save settings. Happy tracing!